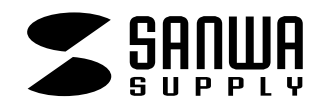

# **USB2.0 12in1**

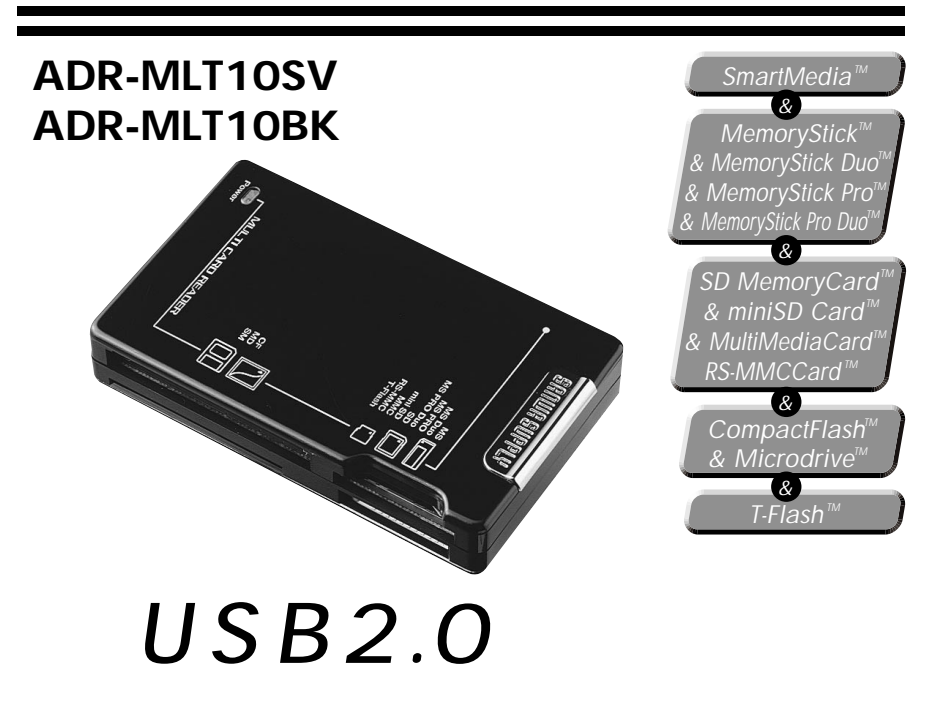

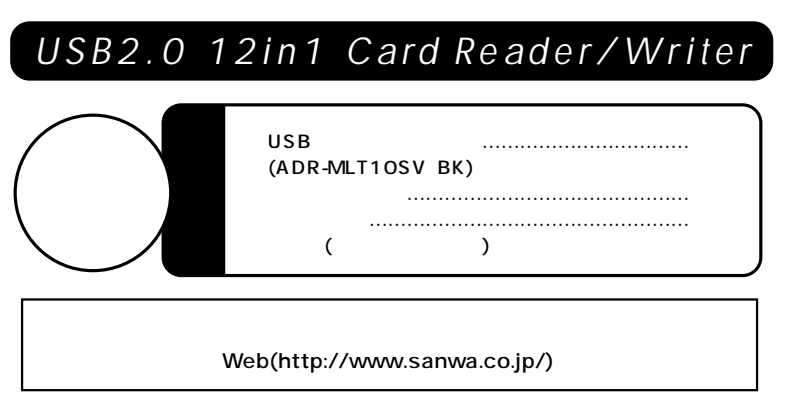

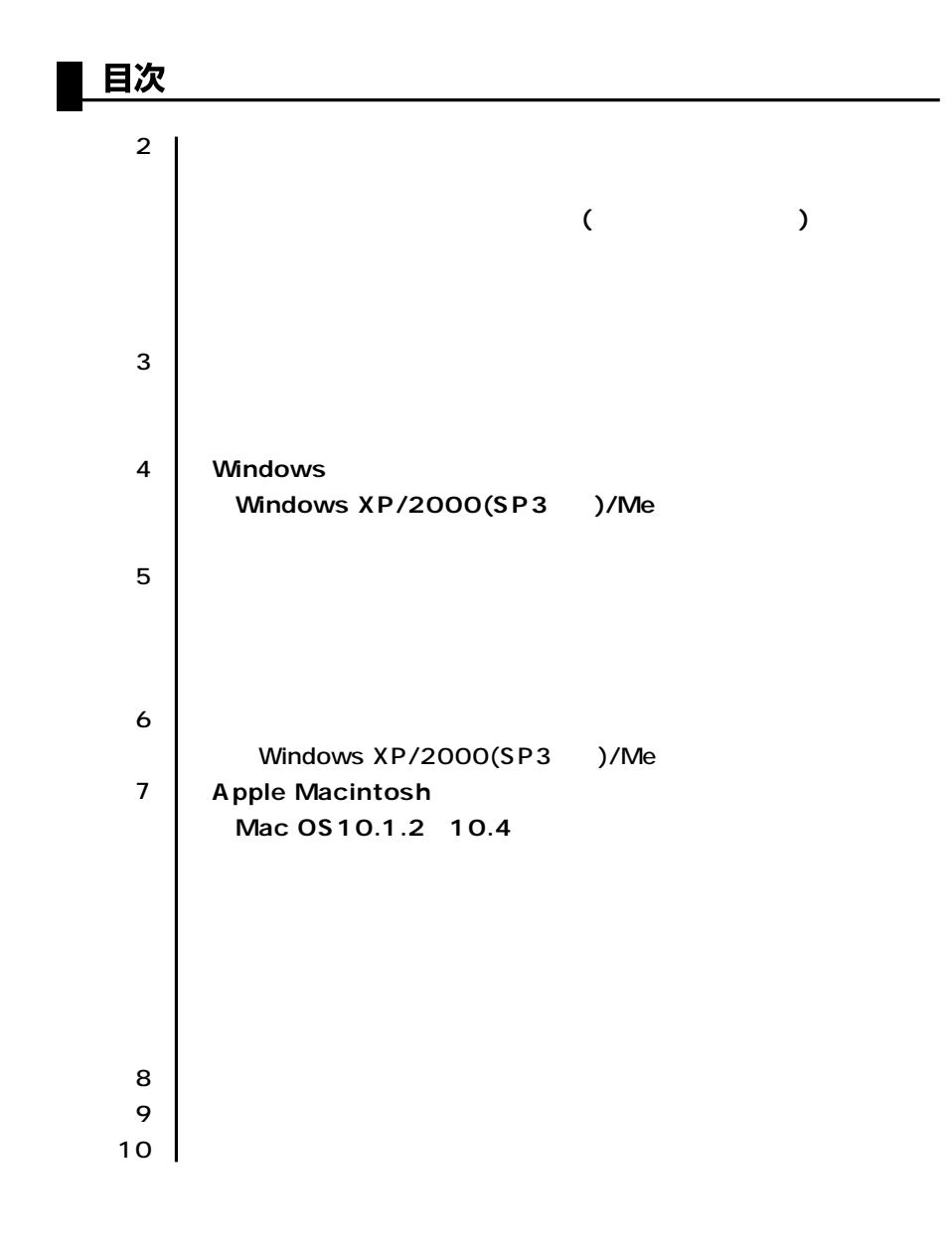

サンワサプライ株式会社

USB ADR-MLT10SV BK

(MO FD)

 $(MO FD)$ 

 $($ 

# 動作環境

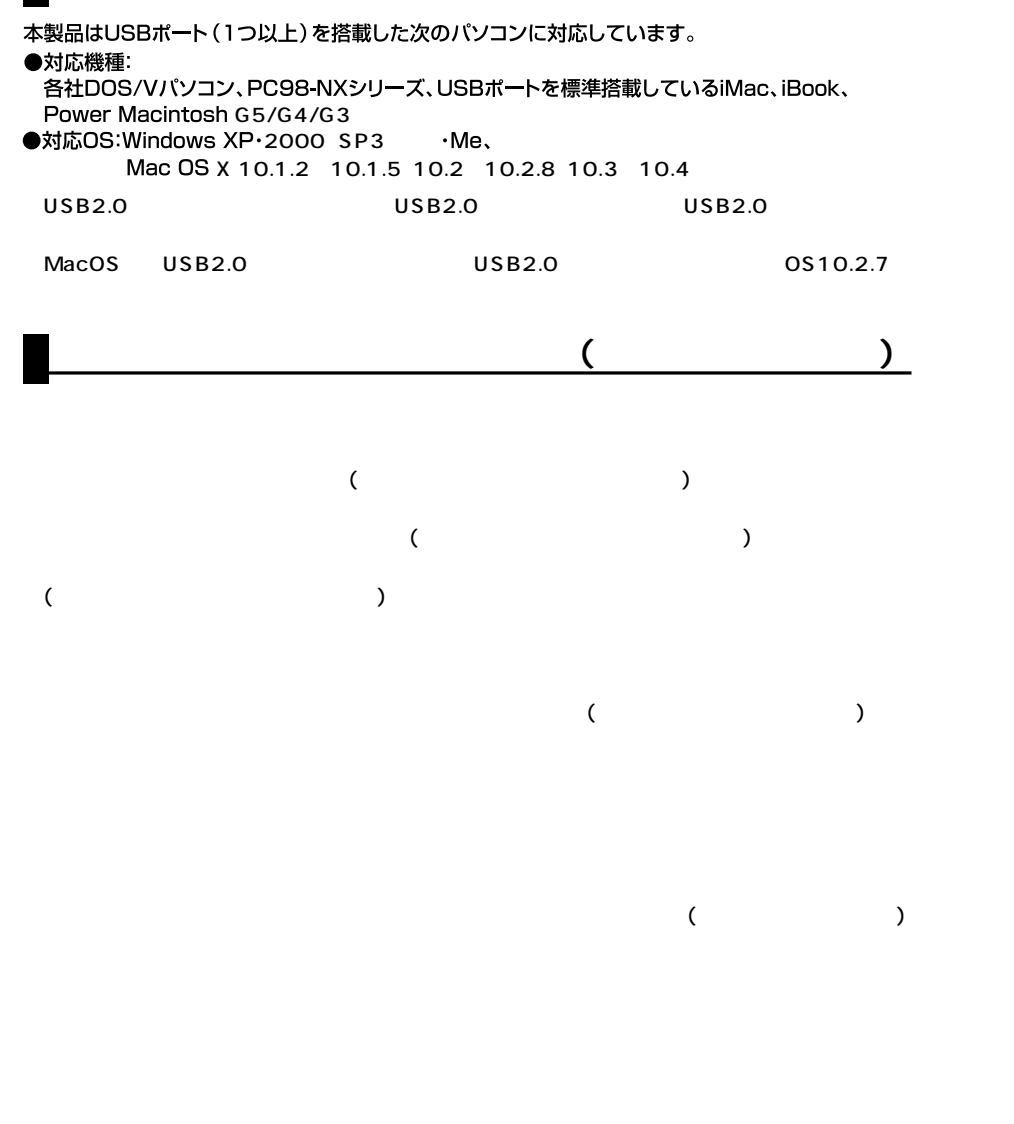

 $\overline{\mathbf{r}}$ 

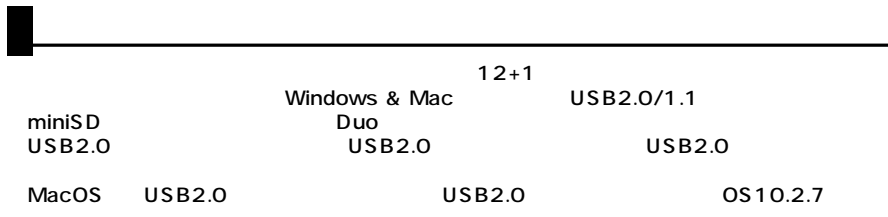

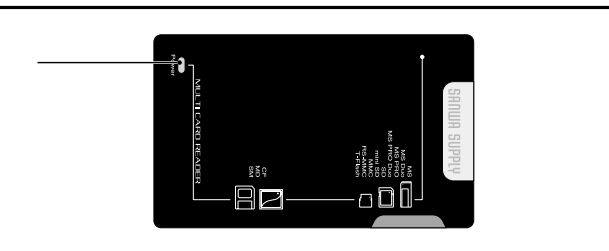

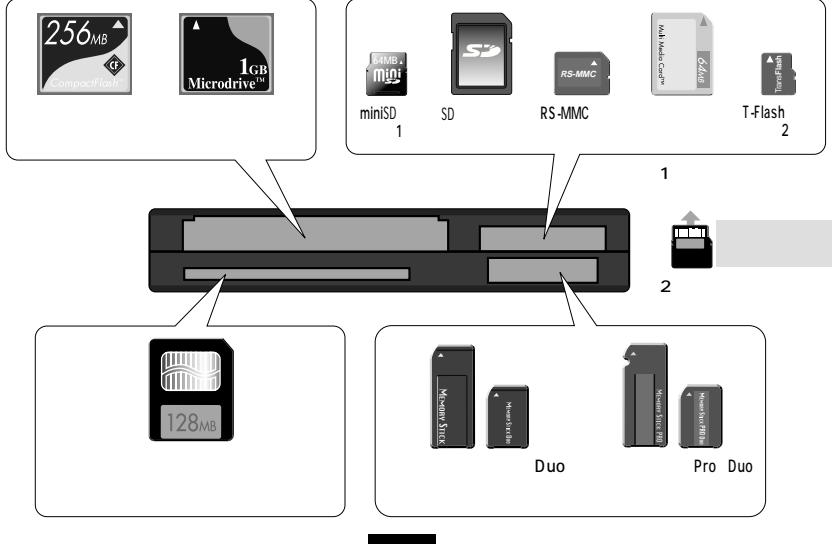

## Windows XP/2000(SP3 )/Me

Windows  $\overline{U}$ SB $\overline{S}$ 注意 USB $\,$  $\overline{C}$ USB $\overline{C}$ USB USBコネクタ  $\mathbf 0$ or<br>Sa  $\boldsymbol{\Theta}$  $\Box$  $\neg$   $\Box$ 

USB LED しんりょうかん しんじょう しんじょう しんじょう しんしゅう しんしゅう しんしゅう しんしゅう しんしゅう しんしゅう しんしゅう しんしゅう

### 正しくセットアップできたか確認する

デスクトップにある「マイコンピュータ」をダブル クリックして、「リムーバブルディスク」のアイコ ンが追加されていることを確認します。

※XPの場合は、「スタート」→「マイコンピュータ」 の場合があります。

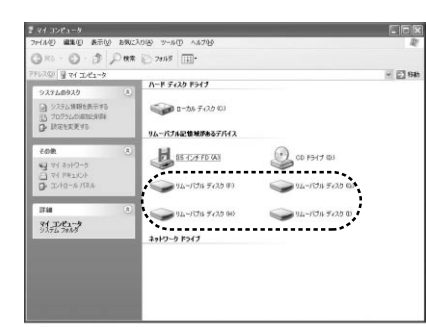

※ご使用の環境によっては、リムーバブルディスクのドライブ番号は異なります。

# ▌ 各種メディアの挿入

メディアの挿入は、裏表を確認し、スロットに水平に挿入してください。

LED

注 意 メディアの挿入角度に注意してください。斜めに無理に押し込むと、本製品やメディアを 破損する恐れがあります。

Windows XP/2000 SP3 /Me

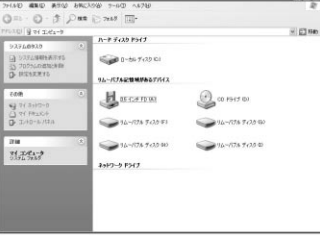

 $EB6$ 

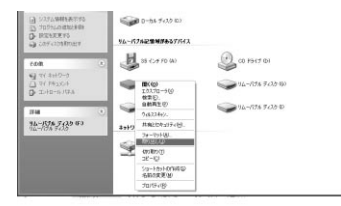

OS

LED

### **Mac OS X 10.1.2 10.4**

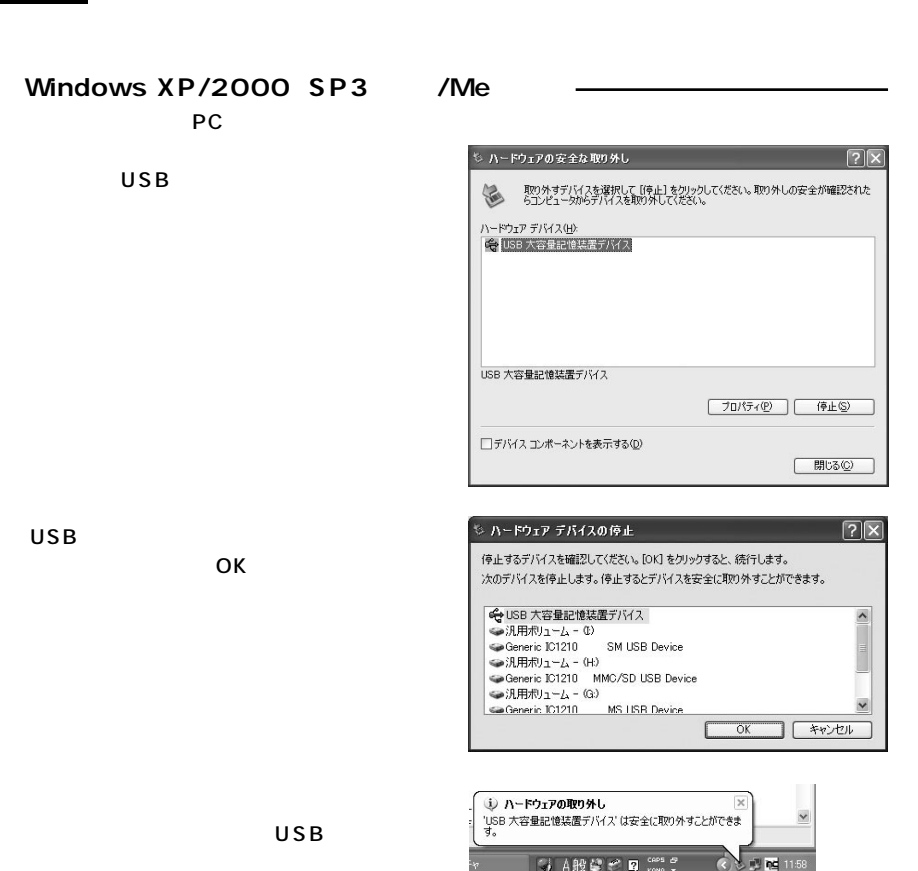

※画像は、OSによって若干異なります。 ※ご使用の環境によってメディアアイコンは異なります。 Unlabeled | メディアの挿入 メディアの挿入は、裏表を確認し、スロットに水平に挿入してください。 破損する恐れがあります。 メディアの取り出し ■パソコンの電源が切れている場合 パソコンの電源が切れている場合は、そのままメディアを取り出してください。 ■パソコンの電源が入っている場合 -メディアのアイコンを選択し、ゴミ箱にドラッグ & ドロップし、 デスクトップからアイコンがなくなったことを確認後、メデ

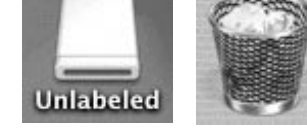

※ご使用の環境によって、メディアアイコンは異なります。

## 本製品の取り外し

メディアの取り出し作業の終了後、本製品にメディアが入っていないことを確認してから、パソコンの USBポートから本製品のUSBケーブルを抜き取ります。

OS

MacOS

正しくセットアップできたか確認する

USB

カードリーダライタのスロットにメディアを挿入すると、 デスクトップにアイコンが表示されます。

注意 メディアの挿入角度に注意してください。斜めに無理に押し込むと、本製品やメディアを

ィアを取り出してください。

**6**

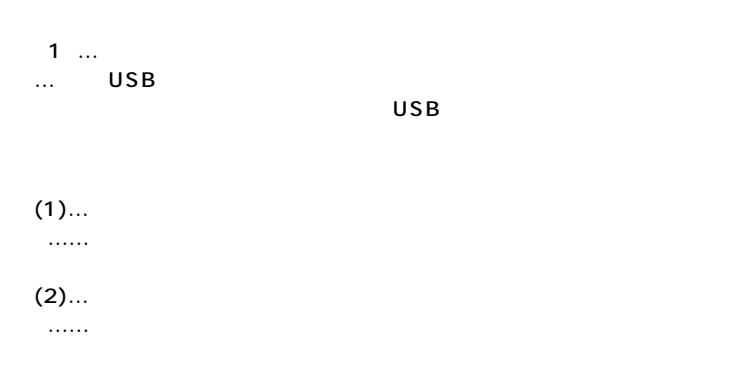

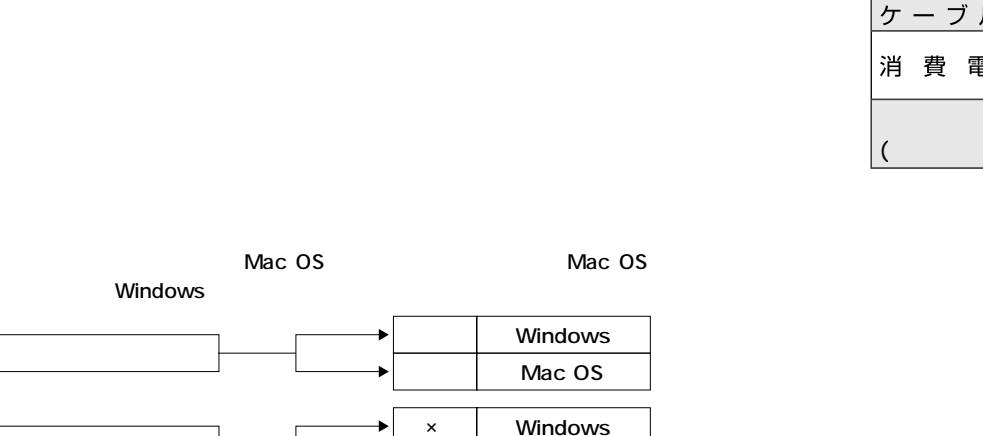

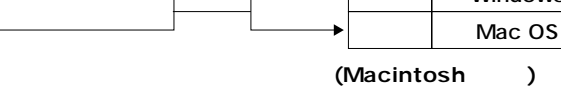

 $\overline{a}$ 

 $(1)...$  $\ldots$ …

Windows

Windows

Mac OS

 $(2)$ …

 $\ldots$ 

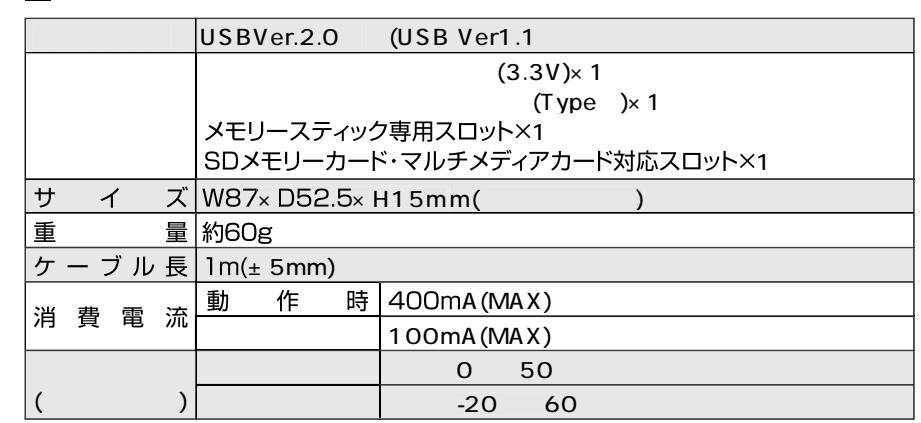

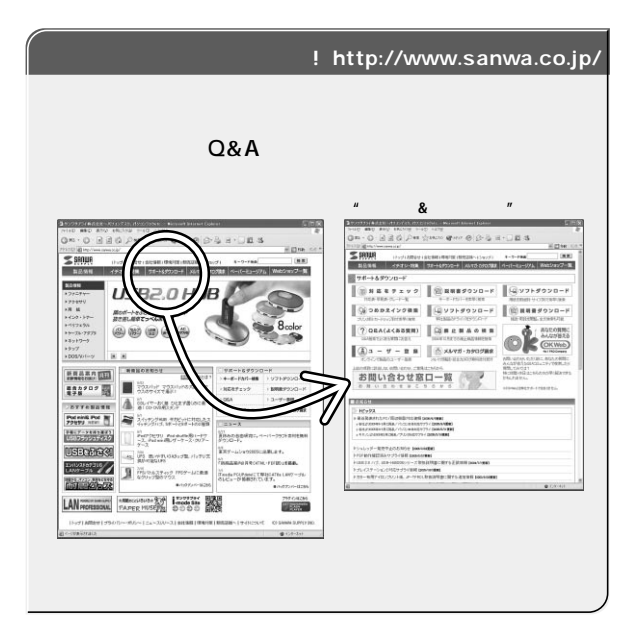

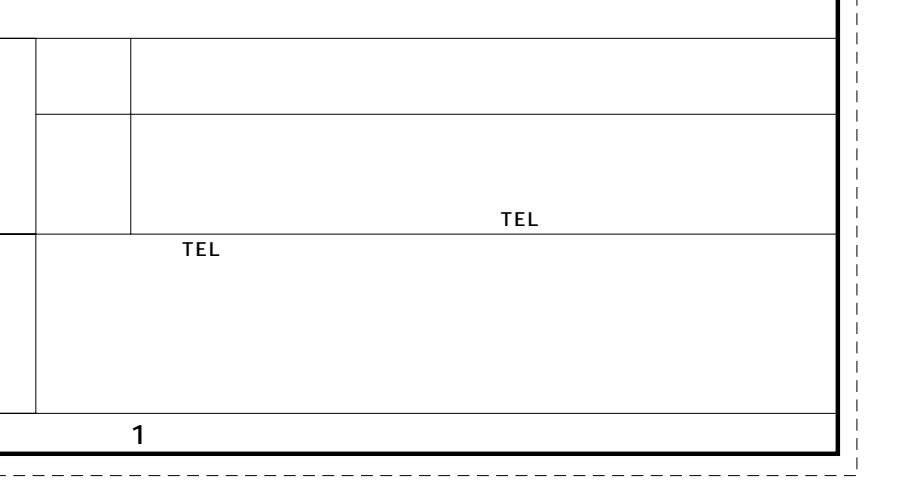

**ADR-MLT10SV BK**

サンワサプライ株式会社

 $4.$ 

1.  $\blacksquare$ 

 $3.$ 

2.  $\sim$ 

 $5.$ 

8.  $\blacksquare$ 9.  $\blacksquare$ 

----------

 $\overline{1}$ (2) (3) (4) (5)

 $6.$ 

7. 修理ご依頼品を郵送、

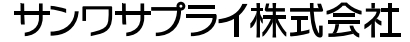

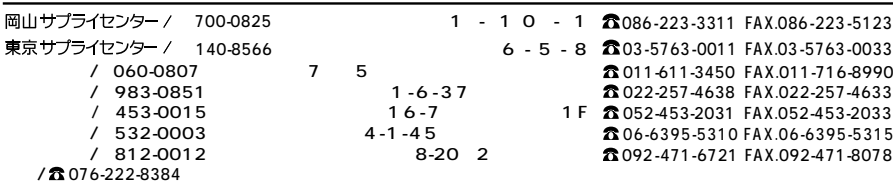

05/10/SNDaU

2005.10